IBM SPSS Collaboration and Deployment Services Version 7 Release 0

# Subscription Manager Service Developer's Guide

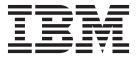

| ote<br>ore using this informatio | n and the product it su | apports, read the i | nformation in "N | otices" on page 41. |  |
|----------------------------------|-------------------------|---------------------|------------------|---------------------|--|
|                                  |                         |                     |                  |                     |  |
|                                  |                         |                     |                  |                     |  |
|                                  |                         |                     |                  |                     |  |
|                                  |                         |                     |                  |                     |  |
|                                  |                         |                     |                  |                     |  |
|                                  |                         |                     |                  |                     |  |
|                                  |                         |                     |                  |                     |  |
|                                  |                         |                     |                  |                     |  |
|                                  |                         |                     |                  |                     |  |
|                                  |                         |                     |                  |                     |  |
|                                  |                         |                     |                  |                     |  |
|                                  |                         |                     |                  |                     |  |
|                                  |                         |                     |                  |                     |  |
|                                  |                         |                     |                  |                     |  |
|                                  |                         |                     |                  |                     |  |
|                                  |                         |                     |                  |                     |  |
|                                  |                         |                     |                  |                     |  |
|                                  |                         |                     |                  |                     |  |
|                                  |                         |                     |                  |                     |  |
|                                  |                         |                     |                  |                     |  |
|                                  |                         |                     |                  |                     |  |
|                                  |                         |                     |                  |                     |  |
|                                  |                         |                     |                  |                     |  |
|                                  |                         |                     |                  |                     |  |

#### **Product Information**

This edition applies to version 7, release 0, modification 0 of IBM SPSS Collaboration and Deployment Services and to all subsequent releases and modifications until otherwise indicated in new editions.

© Copyright IBM Corporation 2000, 2015. US Government Users Restricted Rights – Use, duplication or disclosure restricted by GSA ADP Schedule Contract with IBM Corp.

## Contents

| Chapter 1. Introduction to web services 1         | Chapter 5. JAX-WS clients 29                   |
|---------------------------------------------------|------------------------------------------------|
| What are web services?                            | Generating a JAX-WS client                     |
| Web service system architecture                   | Packaging a JAX-WS client                      |
| Web service protocol stack                        | Configuring a JAX-WS client                    |
| Simple Object Access Protocol 2                   | SOAPHandler example                            |
| Web Service Description Language 3                | Exercising web services from JAX-WS clients 32 |
| Proxies                                           | · ·                                            |
|                                                   | Chapter 6. Microsoft .NET                      |
| Chapter 2. Subscription Manager                   | Framework-based clients                        |
| Service overview 7                                | Adding a service reference                     |
| Accessing the Subscription Manager Service        | Service reference modifications                |
| Calling Subscription Manager Service operations 7 | Configuring the web service endpoint           |
|                                                   | Configuring endpoint behaviors                 |
| Chapter 3. Subscription manager                   | Exercising the service                         |
| concepts 9                                        | Single sign-on authentication                  |
| Notification providers 9                          |                                                |
| Message templates 9                               | Chapter 7. Message header reference 37         |
| Notification template structure                   | Security headers                               |
| •                                                 | Security element                               |
| Chapter 4. Operation reference 15                 | UsernameToken element                          |
| The addNotificationProvider operation 15          | BinarySecurityToken and                        |
| The applyMessageTemplate operation 15             | BinarySecuritySSOToken elements                |
| The copy operation                                | The client-accept-language element             |
| The deleteNotificationProvider operation 18       | HTTP headers                                   |
| The enumerateMessageTemplates operation 19        |                                                |
| The executeScript operation                       | Notices 41                                     |
| The findMessageTemplate operation                 | Privacy policy considerations                  |
| The getNotificationProvider operation 23          | Trademarks                                     |
| The getObjects operation                          |                                                |
| The getProviderTypes operation                    | Glossary 45                                    |
| The getRecipientSet operation 26                  |                                                |
| The getVersion operation                          | Index 47                                       |
| The updateNotificationProvider operation 27       |                                                |

### Chapter 1. Introduction to web services

#### What are web services?

At a high level, a web service is a set of functionality distributed across a network (LAN or the Internet) using a common communication protocol. The web service serves as an intermediary between an application and its clients, providing both a standardized information structure and a standardized communication protocol for interaction between the two.

Where other methods of distributed application architecture rely on a single programming language being used on both the application and its clients, a web service allows the use of loosely coupled services between non-homogenous platforms and languages. This provides a non-architecture-specific approach allowing, for example, Java services to communicate with C# clients, or vice versa.

Advantages to implementing application functionality as web services include the following:

- Software written in different languages (Java or C#) running on different platforms (UNIX or Windows) can exchange services and data
- Application functionality can be accessed by a variety of clients. For example, both a thin-client interface and a rich-client interface can take advantage of the web service operations.
- · Updates to the service are immediately available to all service clients

### Web service system architecture

Web services are deployed and made publicly available using an application server, such as WebSphere<sup>®</sup>, JBoss Application Server, or Oracle WebLogic Server. The published web services are hosted by this application server to handle application requests, access permissions, and process load. A high-level architecture of how web services are implemented is displayed in the following diagram.

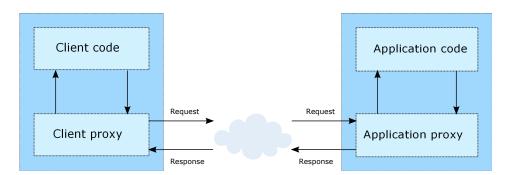

Figure 1. Web service architecture

The client code supplies input to an operation offered by a proxy class. The proxy class generates a request containing a standardized representation of the input and sends it across the network to the application. A proxy class on the server receives the request and unmarshals the contents into objects for processing by the application. Upon completing the operation, the application supplies a proxy with the output. The proxy creates a standardized representation of that output and sends the response back to the client. The client proxy unmarshals the response into native objects for subsequent processing by the client code.

Standardizing the format of the information passing between the client and the application allows a client written in one programming language to communicate with an application written in another. The proxy

classes, which are automatically generated from a web service description by a variety of toolkits, handle the translation between native programming objects and the standardized representation. See the topic "Proxies" on page 5 for more information.

### Web service protocol stack

A web service implementation depends on technologies often organized in a layered stack. The implementation itself defines a standard protocol for each technology layer, with each layer depending on the layers appearing below it in the stack.

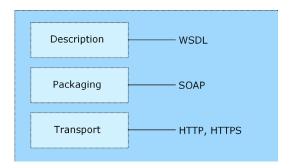

Figure 2. Web service protocol stack

Beginning at the bottom of the stack, the Transport layer defines the technology standards for communication, allowing information to move across the network. HTTP or HTTPS are often used as the standard for the transport layer.

The Packaging layer rests on top of Transport and defines the standard for structuring information for transport across the network. The SOAP format is commonly used, which offers an XML structure for packaging the data. See the topic "Simple Object Access Protocol" for more information.

The topmost layer is Description and identifies the standards used by the layers below it in the stack, as well as providing the definition of the interface available for client use. The most common means of conveying this information is through the use of a WSDL file. See the topic "Web Service Description Language" on page 3 for more information.

### **Simple Object Access Protocol**

The Simple Object Access Protocol (SOAP) is a way to pass information between applications in an XML format.

SOAP messages are transmitted from the sending application to the receiving application, typically over an HTTP session. The actual SOAP message is made up of the Envelope element, which contains a Body element and an optional Header element.

- **Envelope.** This mandatory element is the root of the SOAP message, identifying the transmitted XML as being a SOAP packet. An envelope contains a body section and an optional header section.
- **Header.** This optional element provides an extension mechanism indicating processing information for the message. For example, if the operation using the message requires security credentials, those credentials should be part of the envelope header.
- **Body.** This element contains the message payload, the raw data being transmitted between the sending and receiving applications. The body itself may consist of multiple child elements, with an XML schema typically defining the structure of this data.

A SOAP packet and the corresponding XML is structured in the following way:

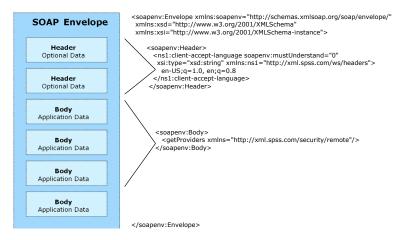

Figure 3. An example SOAP packet

### **Web Service Description Language**

A Web Service Description Language (WSDL) file provides an XML-based map of what functionality the published web service allows, separating the implementation in the service from the interface. The WSDL defines the following:

- The access location of the web service
- Operations the web service exposes
- · Parameters the exposed operations accept
- · Any request or response messages associated with the operations

The WSDL provides the information necessary to generate a client-side proxy in the target programming language.

In accordance with the WSDL specification adopted by the World Wide Web Consortium, information in the WSDL is organized into the following sections:

- **Types.** Content definitions for web service operation input and output. See the topic "Types" for more information.
- Messages. Input and output definitions for the web service operations. See the topic "Messages" on page 4 for more information.
- **PortTypes.** Groups of operations offered by the web service. See the topic "Port types" on page 4 for more information.
- **Bindings.** Protocols and formats for the web service operations. See the topic "Bindings" on page 4 for more information.
- **Services.** Endpoints at which the web service functionality can be accessed. See the topic "Services" on page 5 for more information.

#### **Types**

The types element of a WSDL file contains the data type definitions employed by messages processed by the web service. These definitions use XML to organize the information relevant to the type element being defined. Consider the following example type definitions:

```
<wsdl:types>
  <schema targetNamespace="http://xml.spss.com/security/remote"
    xmlns="http://www.w3.org/2001/XMLSchema">
    <element name="getProviders">
        <complexType />
        </element>
        <element name="getProvidersResponse">
        <complexType>
```

This section defines two elements, *getProviders* and *getProvidersResponse*. The former is an empty element. The latter contains a sequence of *providerInfo* child elements. These children are all of the *providerInfo* type, which is defined elsewhere.

In practice, the WSDL file typically references type element definitions found in an external XML schema. For instance, the following definition uses security-remote.xsd to define type elements.

```
<wsdl:types>
  <xs:schema>
    <xs:import namespace="http://xml.spss.com/security/remote"
        schemaLocation="security-remote.xsd"/>
        </xs:schema>
  </wsdl:types>
```

#### Messages

The message elements of a WSDL file defines the input or output parameters for operations available in the web service. Each message can consist of one or more parts, with the parts similar to the parameters of a function call in a traditional programming language. Consider the following two example message definitions:

```
<wsdl:message name="getProvidersResponse">
    <wsdl:part element="tns2:getProvidersResponse" name="parameters" />
</wsdl:message>
    <wsdl:message name="getProvidersRequest">
          <wsdl:part element="tns2:getProviders" name="parameters" />
         </wsdl:message>
```

The *getProvidersResponse* message contains a single part, corresponding to the *getProvidersResponse* element defined in the types section of the WSDL file. Similarly, the *getProvidersRequest* message also contains a single part, as defined by the *getProviders* element in the types section. See the topic "Types" on page 3 for more information.

### Port types

The portType element of a WSDL file defines the actual interface to the web service. A port type is simply a group of related operations and is comparable to a function library, module, or class in a traditional programming language. The definition specifies the parameters for the operations, as well as any values returned. The parameters and return values correspond to messages defined elsewhere in the WSDL file. Consider the following example port type definition:

The *ProviderInformation* port type consists of a single operation, *getProviders*. Input to this operation corresponds to the *getProvidersRequest* message. The operation returns information in the structure defined by the *getProvidersResponse* message. See the topic "Messages" for more information.

### **Bindings**

The binding element of a WSDL file binds the interface defined by the port type to transport and messaging protocols. Consider the following example binding definition:

```
<wsdlsoap:body namespace="http://xml.spss.com/security" use="literal" />
   </wsdl:output>
   </wsdl:operation>
</wsdl:binding>
```

In this case, the transport attribute of the wsdlsoap:binding element defines HTTP as the transport protocol. The getProviders operation in the interface is bound to the SOAP messaging protocol.

#### **Services**

The service element of a WSDL file identifies the network location at which the service interface can be accessed. Consider the following example service definition:

```
<wsdl:service name="ProviderInformationService">
  <wsdl:port binding="impl:ProviderInformationSoapBinding" name="ProviderInformation">
        <wsdlsoap:address location="http://pes_server:8080/security-ws/services/ProviderInformation" />
        </wsdl:port>
    </wsdl:service>
```

In this example, the operations comprising the *ProviderInformation* port type can be accessed at:

http://pes\_server:8080/security-ws/services/ProviderInformation

#### **Proxies**

Proxies serve as bridges between the client and the web service. A client-side proxy marshals the input objects into a standardized representation which is sent to the web service. A server-side proxy unmarshals the information into input objects for the service operations. The results of the operation are marshalled into standard representations and returned to the client. The client proxy unmarshals the response information into objects for any additional processing by the client.

Creating a proxy is the first step when developing a web service client; the proxy is the translation-unit between your application and the web service the application is using. Fortunately, many development environments include tools for automatically generating the client proxy from the web service WSDL file, allowing the client developer to focus on the client application code instead of transport and packaging protocols.

The proxy classes generated from a WSDL file depend on the tool used. For Java, the wsdl2java tool, which is part of the Apache Axis project, can be used. This tool produces a Java class for each type in the WSDL. Each port type results in a Java interface. A binding creates a stub class, and a WSDL service yields a service interface with a locator implementation. These generated classes and interfaces can be called directly from a client application written in Java to access the web service functionality.

An alternative Java proxy tool is wsimport, which is part of JAX-WS. The general structure of the generated classes is similar to that created by the Axis tool, but there are some differences. For example, instead of using arrays for input fields and returned items, the code generated from the wsimport tool uses List collections. In addition, if an input type matches an output type for a method, the wsimport tool uses a Holder class for the parameter.

In contrast, on the .NET platform, the wsdl.exe tool is often used to generate a web service proxy. This tool creates a single source file in a specified language containing the proxy class. This class includes both synchronous and asynchronous methods for each operation defined in the WSDL. For example, the web service operation getProviders results in the methods getProviders, getProvidersBegin, and getProvidersEnd. The latter two can be used for asynchronous processing.

A variety of other tools exist for other programming languages. For details, consult the documentation for those tools. In each case, the tool creates native programming constructs that permit leveraging a web service regardless of the service implementation language.

### **Chapter 2. Subscription Manager Service overview**

The Subscription Manager Service allows a client to manage notification plug-ins, which augment the standard services with additional functionality. For instance, plug-ins can generate e-mail distribution lists from database queries. The service also includes operations for message template management.

### **Accessing the Subscription Manager Service**

To access the functionality offered by the Subscription Manager Service, create a client application using the proxy classes generated by your preferred web service tool. The endpoint for the service is: http://<host-name>:<port-number>/<context-root>/notification/services/SubscriptionManager

The value of *<host-name>* corresponds to the name or IP address of the machine on which IBM<sup>®</sup> SPSS<sup>®</sup> Collaboration and Deployment Services Repository is installed.

**Note:** An IPv6 address must be enclosed in square brackets, such as [3ffe:2a00:100:7031::1]. The value of *<port-number>* indicates the port number on which the repository server is running. The *<context-root>* value specifies the custom context root, if any, configured for your repository server. If your system does not use a context root, omit this portion of the endpoint. To access the WSDL file for the service, append *?wsdl* to the service endpoint.

For example, if IBM SPSS Collaboration and Deployment Services Repository is running on port 80 of the machine *cads\_server* without a context root, the WSDL file can be accessed using the path:

http://cads server:80/notification/services/SubscriptionManager?wsdl

### **Calling Subscription Manager Service operations**

Clients access the operations offered by the web service using a stub for the service. The following is an example of how to acquire a stub in Java through Axis defined methods:

```
String context = "/notification/services/SubscriptionManager";
URL url = new URL("http", "cads_server", 80, context);
SubscriptionManagerService service = new SubscriptionManagerServiceLocator();
stub = service.getSubscriptionManager(url);
```

The service operations can be called directly from the stub, such as:

stub.findMessageTemplate(templateSpec);

### Chapter 3. Subscription manager concepts

### **Notification providers**

A notification provider is a plug-in to the general notification service that extends the standard functionality. For example, the generation of a list of notification recipients through an iterative process is handled by a recipient provider plug-in. The definition of a notification provider includes the specification of a type, an optional list of provider parameters, and optional dependency sets. The table identifies notification providers available in Subscription Manager Service.

Table 1. Provider types.

| Туре                                             | Interface             |
|--------------------------------------------------|-----------------------|
| Reporting.ReportRecipientProvider                | RecipientProvider     |
| ProcessManagement.IterativeRecipientProvider     | RecipientProvider     |
| ProcessManagement.JobStepCompletionEventSplitter | EventSplitter         |
|                                                  | NotificationProvider  |
| HierarchicalContent.FolderEventSplitter          | EventSplitter         |
|                                                  | NotificationProvider  |
| HierarchicalContent.FileEventSplitter            | EventSplitter         |
|                                                  | NotificationProvider  |
| HierarchicalContent.FolderSubscriptionValidator  | SubscriptionValidator |
|                                                  | NotificationProvider  |
| HierarchicalContent.FileSubscriptionValidator    | SubscriptionValidator |
|                                                  | NotificationProvider  |
| SPSSNotification.DirectoryBusinessInfoProvider   | BusinessInfoProvider  |

Dependency sets correspond to notification objects that depend on the provider. For example, recipient providers can be associated with a subscription. During processing of the notification event, the service invokes all providers associated with the matching subscription, collects generated recipients, and adds them to the list of notification recipients.

The Subscription Manager Service includes operations for creating, retrieving, updating, and deleting notification providers.

### Message templates

Message templates define the structure and content of notification messages. A template contains some fixed text and one or more content variables that are replaced with relevant information derived from the event triggering the notification. The template specification defines the protocol for the notification and the name of the template file. Currently, the only supported protocol is SMTP. As a result, the template corresponds to an email message.

When processing a notification, for each content formatter, IBM SPSS Collaboration and Deployment Services searches the template directory tree for the named template matching the event type, locale, and protocol type in the following order:

<sup>&</sup>lt;base-directory>/domain/event-type/locale/protocol
<base-directory>/domain/event-type/locale
<base-directory>/domain/event-type/locale

<sup>&</sup>lt;base-directory>/domain/event-type/protocol

<sup>&</sup>lt;base-directory>/domain/event-type

```
<base-directory>/domain/locale/protocol
<base-directory>/domain/protocol
<base-directory>/domain/
<base-directory>/domain
<base-directory>/locale
<base-directory>/protocol
<base-directory>/protocol
<base-directory>/
```

For example, the event types in the *PRMS* and *Repository* notification domains correspond to the following directory tree:

```
templates
PRMS
Completion
JobStepCompletion
Repository
FileEvent
FolderContentEvent
FolderFyent
```

For IBM SPSS Collaboration and Deployment Services, the service finds the templates in the <*base-directory*>/*domain/event-type* directories.

The Subscription Manager Service includes operations for finding and applying message templates.

### Notification template structure

#### Notification message template structure

Notification templates transform event information into notification messages using Apache *Velocity* Template Language.

#### Velocity template structure

A Velocity template has a \*.vm file extension. The template generates a message using the = operator to assign the /mimeMessage/messageSubject, /mimeMessage/messageContent, and /mimeMessage/messageProperty values that are subsequently parsed by the email processor. The following sample template generates a simple, generic email message indicating the success of the corresponding job.

```
/mimeMessage/messageSubject=Job Completion
/mimeMessage/messageContent[text/plain;charset=utf-8]=The job completed successfully.
```

For more information about Velocity templates, see the Apache Velocity project documentation.

Message properties: Email notification templates may include properties that determine how a message is processed in cases where SMTP settings different from repository defaults are to be used. For example, it may be necessary to specify a different SMTP server name and port number or the return email address assigned to the message. Default SMTP properties are listed under repository notification configuration options. If the Sun JVM is used with the repository installation, SMTP properties will correspond to the JavaMail API properties for message handling defined in the following table. Note that these properties may be different for different Java environments. For detailed information about SMTP properties, see the JVM vendor documentation.

Table 2. Message properties.

| Message Property   | Attribute | Event Property   | Description                                                              |
|--------------------|-----------|------------------|--------------------------------------------------------------------------|
| mail.debug         | value     | MailSmtpDebug    | A Boolean value indicating the initial debug mode. The default is false. |
| mail.smtp.user     | value     | MailSmtpUser     | The default SMTP username.                                               |
| mail.smtp.password | value     | MailSmtpPassword | The SMTP user password.                                                  |
| mail.smtp.host     | value     | MailSmtpHost     | The SMTP server to which to connect.                                     |

Table 2. Message properties (continued).

| Message Property            | Attribute | <b>Event Property</b>     | Description                                                                                                    |
|-----------------------------|-----------|---------------------------|----------------------------------------------------------------------------------------------------|
| mail.smtp.port              | value     | MailSmtpPort              | The SMTP server port to which to connect. The default is 25.                                                                                                    |
| mail.smtp.connectiontimeout | value     | MailSmtpConnectionTimeout | The socket connection timeout value in milliseconds. By default, the timeout is infinite.                                                                                                    |
|                             | value     | MailSmtpTimeout           | The socket I/O timeout value in milliseconds. By default, the timeout is infinite.                                                                                                    |
| mail.smtp.from              | value     | MailSmtpFrom              | The email address used for the SMTP MAIL command. This sets the envelope return address.                                                                                                    |
| mail.smtp.from              | label     | MailSmtpFromPersonal      | The envelope return address label.                                                                                                    |
| mail.smtp.localhost         | value     | MailSmtpLocalhost         | The local hostname. The property should not normally need to be assigned if the JDK and name service are configured properly.                                                                                                    |
| mail.smtp.ehlo              | value     | MailSmtpEhlo              | A Boolean value indicating whether or not to sign on with the EHLO command. The default is true. Typically, failure of the EHLO command results in a fallback to the HELO command. This property should be used only for servers that do not fall back.                                                                                                    |
| mail.smtp.auth              | value     | MailSmtpAuth              | A Boolean value indicating whether or not to authenticate the user using the AUTH command. The default is false.                                                                                                    |
| mail.smtp.dsn.notify        | value     | MailSmtpDsnNotify         | Specifies the conditions under which the SMTP server should send delivery status notifications to the message sender. Valid values include:  NEVER indicates that no notification should be sent.  SUCCESS indicates that a notification should be sent on successful delivery only.  FAILURE indicates that a notification should be sent on a failed delivery only.  DELAY indicates that a notification should be sent when the message is delayed.  Multiple values can be specified using a comma separator. |

The syntax for defining these properties in a Velocity template is as follows:

• The property value must be assigned to mimeMessage/messageProperty with property name and label arguments in square brackets, as in the following example:

/mimeMessage/messageProperty[smtp.mail.smtp.from][Brian McGee]=bmagee@mycompany.com

• The value of property label is optional; therefore, the assignment statement can have the following syntax:

 $/ \verb|mimeMessage/messageProperty[smtp.mail.smtp.from][] = bmagee@mycompany.com| \\$ 

• The values of property name and label can be assigned as static values or through variables referencing the corresponding event properties:

/mimeMessage/messageProperty[smtp.mail.smtp.from][\$MailSmtpFromPersonal]=\$MailSmtpFrom

Message content: The content of a notification message corresponds to the text supplied for the messageSubject and messageContent elements of the notification template. For either element, this text may include variable event property values.

• In Velocity templates, variable values are referenced using the \$ notation. For example, Job step \${JobName}/\${JobStepName} failed at \${JobStepEnd} inserts the text with the current values for the JobName, JobStepName, and JobStepEnd properties.

The variables that can be inserted into a message reference the properties of the event that triggers the notification. Typical properties include:

- *JobName*, a string denoting the name of the job.
- *JobStart*, a timestamp indicating the time the job began.
- *JobEnd*, a timestamp indicating the time the job ended.
- JobSuccess, a Boolean value indicating whether or not the job was successful.
- JobStatusURL, a string corresponding to the URL at which the job status can be found.
- JobStepName, a string denoting the name of the job.
- *JobStepEnd*, a timestamp indicating the time the job ended.
- JobStepArtifacts, an array of string values denoting the URLs of the job step output.
- JobStepStatusURL, a string corresponding to the URL at which the job step status can be found.
- *ResourceName*, a string corresponding to the name of the object affected by the event, such as the file or folder name.
- ResourcePath, a string corresponding to the path of the object affected by the event.
- ResourceHttpUrl, a string corresponding to the HTTP URL at which the object can be found.
- *ChildName*, a string corresponding to the name of the child object of the parent object affected by the event. For example, when a file is created in a folder, this will be the name of the file.
- ChildHttpUrl, a string corresponding to the HTTP URL at which the child object can be found.
- ActionType, for repository events, the type of action that generated the event—for example, FolderCreated.

The available properties are defined by the event and will be different for different event types.

The following sample Velocity template for job step success notification inserts the names of the job and job step in the subject line. The content of the message also includes the end times for the step, the URL at which the status can be viewed, and a list of artifacts generated by the job step. Note that the template uses the #foreach loop structure to retrieve the URLs of the artifacts from the *JobStepArtifacts* property array.

```
<html>
<head>
<meta http-equiv='Content-Type' content='text/html;charset=utf-8'/>
</head>
<body>
The job <b>${JobName}</b> started ${JobStart} and #if($JobSuccess) completed successfully #else failed #end ${JobEnd}.
To review the job log, go to <a href='${JobStatusURL}'>${JobStatusURL}</a>.
<hr>>This is a machine-generated message. Please do not reply directly. If you do not want to receive this notification, remove yourself from the notification list or contact your Repository administrator.
</html>
```

The following code segments demonstrate how the Velocity template for folder content notification can be modified to remove the hyperlink to the job from the message. IBM SPSS Collaboration and Deployment Services jobs cannot be opened outside IBM SPSS Collaboration and Deployment Services Deployment Manager; therefore, it is strongly recommended to customize the notification message to remove the hyperlink. The additional if-condition in the example tests the MIME type of the object; if the object is a IBM SPSS Collaboration and Deployment Services job, the hyperlink is not included.

#### Original template:

```
#if($Attachments)
See attachment.
#else
To review the content of the file, go to <a href='${ResourceHttpUrl}'>${ResourceHttpUrl}</a>.
#end
```

#### Modified template:

**Message format:** A notification template must specify the MIME type of the message content. In notification templates, the MIME type argument is specified in square brackets with /mimeMessage/messageContent.

The MIME type can have one of two values:

- text/plain. Notification messages appear in plain text. This is the default setting.
- *text/html*. Notification messages include HTML tags. Use this setting to control the appearance of the content within the message. The HTML within the message must be well-formed.

It is a good practice to always encode template output as Unicode (UTF-8).

HTML notification templates can take advantage of the functionality allowed in the markup. For example, the message can include a link to a Web page or to output from the job.

The following template generates a notification message for job step completion, formats content as a table, specifies background color for the message using an inline style for body, and defines a blue Verdana font for paragraphs using an internal style sheet. The message also includes a link to the job output.

```
/mimeMessage/messageSubject=${JobName}/${JobStepName} completed successfully
/mimeMessage/messageContent[text/html;charset=utf-8]=
         <meta http-equiv="Content-Type" content="text/html;charset=utf-8"/>
         <style type="text/css">
         table {font-family: verdana; color: #000080}
         p {font-family: verdana; color: #000080}
         .foot {font-size: 75%; font-style: italic} </style>
         </head>
         <body style="background-color: #DCDCDC">
         Job/step name
         ${JobName}/${JobStepName}
         Fnd time
          ${JobStepEnd}
         Output
         #if ($JobStepArtifacts)
           #foreach($artifact in $JobStepArtifacts)
            <a href='$artifact.get("url")'>$artifact.get("filename")</a><br
```

#end
#else None <br>
#end

<hr/>
<pclass="foot">This is a machine generated message.
Please do not reply directly. If you do not wish to receive
this notification, unsubscribe or contact your
<a href="mailto:admin@mycompany.com"> your IBM SPSS Deployment
Services administrator.</a></ph>
</pr>

### **Chapter 4. Operation reference**

### The addNotificationProvider operation

Creates a new instance of a notification provider and associates it with the specified notification elements.

### Input fields

The following table lists the input fields for the addNotificationProvider operation.

Table 3. Fields for addNotificationProvider.

| Field                | Type/Valid Values    | Description                              |
|----------------------|----------------------|------------------------------------------|
| notificationProvider | notificationProvider | A provider for the notification service. |

#### **Return information**

The following table identifies the information returned by the addNotificationProvider operation.

Table 4. Return Value.

| Type   | Description                                       |
|--------|---------------------------------------------------|
| string | The identifier for the new notification provider. |

### Java example

Adding a notification provider involves the following steps:

- 1. Create a NotificationProvider object.
- 2. Use the setType method to define the type for the provider. A list of valid types can be retrieved using the getProviderTypes method.
- 3. Define the parameters for the provider using the setParameters method.
- 4. Create a DependencySet object to identify any dependencies the provider has on other notification objects. For example, this object can specify the identifier of a subscription associated with the provider. Use the setDependencySet method to assign the dependencies to the provider.
- 5. Supply the addNotificationProvider operation with the provider object.

The following sample creates a recipient provider that generates a list of email addresses from a database column.

```
NotificationProvider notificationProvider = new NotificationProvider();
notificationProvider.setType("Reporting.ReportRecipientProvider");
String parameters = "Source>/employees.rptdesign>Version>LATEST>
SourceVersion>0a0832e0ba9a60b50000010eecc7c28b82de>
DataSet>ds1>DataSource>dbserver>Credentials>/validUser>
CredentialsVersion>0a0b32e0544c7e680000010f2ab3162c806c>EmailColumn>EMP_ID";
notificationProvider.setParameters(parameters);
String identifier = stub.addNotificationProvider(notificationProvider);
```

### The applyMessageTemplate operation

Applies the notification message template to the specified subscriptions.

### Input fields

The following table lists the input fields for the applyMessageTemplate operation.

Table 5. Fields for applyMessageTemplate.

| Field                        | Type/Valid Values | Description                                                            |
|------------------------------|-------------------|------------------------------------------------------------------------|
| messageTemplateSpecification |                   | A specification for the message template used to format a notification |
|                              |                   | message.                                                               |

#### Java example

Applying a message template involves the following steps:

- 1. Create a MessageTemplateSpecification object.
- 2. Define the protocol type for the message using the addContentFormatterProtocolType method. The Subscription Manager Service currently only supports the SMTP protocol.
- 3. Supply the addSubscriptionIdentifier method with a string corresponding to the identifier of the subscription associated with the message.
- 4. Create a MessageTemplateContent object.
- 5. Supply the setContent method with a string corresponding to the message content.
- Add the content object to the specification using the addMessageTemplateContent method.
- 7. Supply the applyMessageTemplate operation with the specification object.

The following sample applies a custom template to a subscription.

```
// create a specification
MessageTemplateSpecification msgTemplateSpec = new MessageTemplateSpecification();
msgTemplateSpec.addContentFormatterProtocolType(ProtocolType.SMTP);
msgTemplateSpec.addSubscriptionIdentifier("0a0a4aacfe9747c10000010dd18630f58047");
\label{lem:messageTemplateContent} MessageTemplateContent = new MessageTemplateContent() String templateContent = "/mimeMessage/messageSubject=PASW Services:
  New content in ${ResourcePath}
  /mimeMessage/messageContent[text/html;charset=utf-8] =
  <html>
  <head>
  <meta http-equiv="Content-Type"</pre>
  content="text/html;charset=utf-8"/>
  </head>
  The #if( $ActionType=="FileVersionCreated" ) new version of #end
  file <b>${ChildName}</b> has been created in folder
  <b>${ResourcePath}</b>.
  To review the content of the file, go to <a href='${ChildHttpUrl}'>
  {ChildHttpUrl}</a>. </br>
  <hr>This is a machine-generated message. Please do not reply directly.
  If you do not wish to receive this notification, unsubscribe or contact your
  administrator.
  </body>
  </html>";
msgTemplateContent.setContent(templateContent);
msgTemplateSpec.addMessageTemplateContent(messageTemplateContent);
stub.applyMessageTemplate(messageTemplateSpecification);
```

#### **SOAP** request example

Client invocation of the applyMessageTemplate operation generates a SOAP request message that is sent to the server for processing. An example of such a message follows.

```
<wsse:Username xsi:type="xsd:string">validUser</wsse:Username>
       <wsse:Password xsi:type="xsd:string">password</wsse:Password>
     </wsse:UsernameToken>
   </wsse:Security>
   <ns1:client-accept-language soapenv:mustUnderstand="0" xsi:type="xsd:string"</pre>
       xmlns:ns1="http://xml.spss.com/ws/headers">en-US;q=1.0, en;q=0.8</ns1:client-accept-language>
 </soapenv:Header>
  <soapenv:Body>
   <applyMessageTemplate xmlns="http://xml.spss.com/notification/remote">
     <ns2:messageTemplateSpecification templateProviderType="database"</pre>
     xmlns:ns2="http://xml.spss.com/notification">
       <ns2:messageTemplateContent>
         <ns2:content>
           /mimeMessage/messageSubject=PASW Services:
            New content in ${ResourcePath}
           /mimeMessage/messageContent[text/html;charset=utf-8]=
           <html&gt;
           &1t;head&qt:
           <meta http-equiv=&quot;Content-Type&quot;
            content="text/html;charset=utf-8"/>
           </head&gt;
           <body&gt;
           file <b&gt;${ChildName}&lt;/b&gt; has been created in folder
            <b&gt;${ResourcePath}&lt;/b&gt;.&lt;/p&gt;
           <p&gt;To review the content of the file, go to &lt;a href='${ChildHttpUrl}'&gt;
             ${ChildHttpUrl}</a&gt;. &lt;/br&gt;&lt;/p&gt;
           lt;hr>\\lt:p\>This is a machine-generated message. Please do not reply directly.
             If you do not wish to receive this notification, unsubscribe or contact your
             administrator.</p&gt;
           </body&gt;
           </html&gt;
         </ns2:content>
       </ns2:messageTemplateContent>
       <ns2:subscriptionIdentifier>0a0a4aacfe9747c10000010dd18630f58047</ns2:subscriptionIdentifier>
       <ns2:contentFormatterProtocolType>smtp</ns2:contentFormatterProtocolType>
     </ns2:messageTemplateSpecification>
   </applyMessageTemplate>
  </soapenv:Body>
</soapenv:Envelope>
```

### **SOAP** response example

The server responds to a applyMessageTemplate operation call by sending a SOAP response message containing the results. An example of such a message follows.

```
<soapenv:Envelope xmlns:soapenv="http://schemas.xmlsoap.org/soap/envelope/"
    xmlns:xsd="http://www.w3.org/2001/XMLSchema"
    xmlns:xsi="http://www.w3.org/2001/XMLSchema-instance">
    <soapenv:Sody>
    <applyMessageTemplateResponse xmlns="http://xml.spss.com/notification/remote"/>
    </soapenv:Body>
    </soapenv:Envelope>
```

### The copy operation

Copies subscriptions associated with a source repository object to a new target object.

#### Input fields

The following table lists the input fields for the copy operation.

Table 6. Fields for copy.

| Field             | Type/Valid Values | Description                           |
|-------------------|-------------------|---------------------------------------|
| copySpecification | copySpecification | A copy specification for notification |
|                   |                   | objects.                              |

#### Java example

Copying a subscription involves the following steps:

- 1. Create a CopySpecification object.
- 2. Create a SubscriptionCopySpecification object.
- 3. Specify the identifier for the repository object having the subscription to be copied using the setSourceIdentifier method.
- 4. Specify the identifier for the repository object to which to copy the subscription using the setTargetIdentifier method.
- 5. Add the subscription specification object to the copy specification using the setSubscriptionCopySpecification method.
- 6. Supply the copy operation with the specification object.

The following sample copies the subscriptions for one object to another object.

```
CopySpecification spec = new CopySpecification();
SubscriptionCopySpecification subsSpec = new SubscriptionCopySpecification();
subsSpec.setSourceIdentifier("0a0a4a35ae5916610000010eec3387118177");
subsSpec.setTargetIdentifier("0a0a4a35c75d16910000010eec1efbfc8006");
spec.setSubscriptionCopySpecification(subsSpec);
stub.copy(spec);
```

### **SOAP** response example

The server responds to a copy operation call by sending a SOAP response message containing the results. An example of such a message follows.

```
<soapenv:Envelope xmlns:soapenv="http://schemas.xmlsoap.org/soap/envelope/"
    xmlns:xsd="http://www.w3.org/2001/XMLSchema"
    xmlns:xsi="http://www.w3.org/2001/XMLSchema-instance">
    <soapenv:Body>
    <copyResponse xmlns="http://xml.spss.com/notification/remote"/>
    </soapenv:Body>
    </soapenv:Envelope>
```

### The deleteNotificationProvider operation

Removes a specified notification provider from the system.

### Input fields

The following table lists the input fields for the deleteNotificationProvider operation.

Table 7. Fields for deleteNotificationProvider.

| Field      | Type/Valid Values | Description                         |
|------------|-------------------|-------------------------------------|
| identifier | string            | A notification provider identifier. |

#### Java example

To delete a notification provider, supply the deleteNotificationProvider operation with the identifier for the provider.

```
String providerIdentifier = "0a0b32e0cfc420760000010ec3b57caf8252";
stub.deleteNotificationProvider(providerIdentifier);
```

### SOAP response example

The server responds to a deleteNotificationProvider operation call by sending a SOAP response message containing the results. An example of such a message follows.

```
<soapenv:Envelope xmlns:soapenv="http://schemas.xmlsoap.org/soap/envelope/"
    xmlns:xsd="http://www.w3.org/2001/XMLSchema"
    xmlns:xsi="http://www.w3.org/2001/XMLSchema-instance">
    <soapenv:Body>
    <deleteNotificationProviderResponse xmlns="http://xml.spss.com/notification/remote"/>
    </soapenv:Body>
</soapenv:Envelope>
```

### The enumerateMessageTemplates operation

Returns an array of all notification message templates for a specified event type in a domain. Each uniquely named template for the given notification transport protocol will be returned as an element of the array. If the event type has no associated templates, the array will be empty.

### Input fields

The following table lists the input fields for the enumerateMessageTemplates operation.

Table 8. Fields for enumerateMessageTemplates.

| Field                        | Type/Valid Values            | Description                                                                     |
|------------------------------|------------------------------|---------------------------------------------------------------------------------|
| messageTemplateSpecification | messageTemplateSpecification | A specification for the message template used to format a notification message. |

#### **Return information**

The following table identifies the information returned by the enumerateMessageTemplates operation.

Table 9. Return Value.

| Type              | Description                                                |
|-------------------|------------------------------------------------------------|
| messageTemplate[] | The path to and actual content of a notification template. |

#### Java example

To retrieve a set of notification message templates:

- 1. Create a MessageTemplateSpecification object.
- 2. Specify the domain of the templates using the setDomainName method.
- 3. Specify the event type using the setTypeName method.
- 4. Define the provider type using the setTemplateProviderType method.
- 5. Supply the enumerateMessageTemplates operation with the specification.

The following code retrieves the message templates for the *Completion* type in the *PRMS* domain.

```
MessageTemplateSpecification messageTemplateSpecification =
    new MessageTemplateSpecification();
messageTemplateSpecification.setDomainName("PRMS");
messageTemplateSpecification.setTypeName("Completion");
messageTemplateSpecification.setTemplateProviderType(TemplateProviderType.FILE);
MessageTemplate[] messageTemplates =
    subscriptionManager.enumerateMessageTemplates(messageTemplateSpecification);
```

For any returned message template, the localizable content for all supported locales can be accessed using the getMessageTemplateContent method.

#### **SOAP** request example

Client invocation of the enumerateMessageTemplates operation generates a SOAP request message that is sent to the server for processing. An example of such a message follows.

```
<soapenv:Envelope xmlns:soapenv="http://schemas.xmlsoap.org/soap/envelope/"</pre>
    xmlns:xsd="http://www.w3.org/2001/XMLSchema"
    xmlns:xsi="http://www.w3.org/2001/XMLSchema-instance">
  <soapenv:Header>
    <wsse:Security soapenv:mustUnderstand="0"</pre>
        xmlns:wsse="http://docs.oasis-open.org/wss/2004/01/oasis-200401-wss-wssecurity-secext-1.0.xsd">
      <wsse:UsernameToken>
        <wsse:Username xsi:type="xsd:string">validUser</wsse:Username>
        <wsse:Password xsi:type="xsd:string">password</wsse:Password>
      </wsse:UsernameToken>
    </wsse:Security>
    <ns1:client-accept-language soapenv:mustUnderstand="0" xsi:type="xsd:string"</pre>
        xmlns:ns1="http://xml.spss.com/ws/headers">en-US;q=1.0, en;q=0.8</ns1:client-accept-language>
  </soapenv:Header>
  <soapenv:Bodv>
    <enumerateMessageTemplates xmlns="http://xml.spss.com/notification/remote">
      <messageTemplateSpecification domainName="PRMS" typeName="Completion"</pre>
          templateProviderType="file" xmlns="http://xml.spss.com/notification">
      </messageTemplateSpecification>
    </enumerateMessageTemplates>
  </soapenv:Body>
</soapenv:Envelope>
```

### **SOAP** response example

The server responds to a enumerateMessageTemplates operation call by sending a SOAP response message containing the results. An example of such a message follows.

```
<soapenv:Envelope xmlns:soapenv="http://schemas.xmlsoap.org/soap/envelope/"</pre>
   xmlns:xsd="http://www.w3.org/2001/XMLSchema"
   xmlns:xsi="http://www.w3.org/2001/XMLSchema-instance">
    <enumerateMessageTemplatesResponse xmlns="http://xml.spss.com/notification/remote">
      <ns1:messageTemplate templateName="job completion.vm" domainName="PRMS" typeName="Completion"</pre>
       templateProviderType="file" xmlns:ns1="http://xml.spss.com/notification">
        <ns1:path>/PRMS/Completion/job_completion.vm</ns1:path>
       <ns1:messageTemplateContent>
          <ns1:content>#* A Velocity template to replace the XSL notification templates for job
           completion status (covers both success and failure) *# /mimeMessage/messageSubject=PASW
            Services: Job ${JobName}#if($JobSuccess) completed successfully
            #else failed #end /mimeMessage/messageContent[text/html;charset=utf-8]=
           <html&gt; &lt;head&gt; &lt;meta http-equiv='Content-Type'
           content='text/html;charset=utf-8'/> </head&gt; &lt;body&gt;
            <p&gt;PASW Services job
           <b&gt;${JobName}&lt;/b&gt; started ${JobStart} and #if($JobSuccess)
           completed successfully #else failed #end \{JobEnd\}. <p&gt;To review the job
           log, go to <a
           href='${JobStatusURL}'>${JobStatusURL}</a&gt;.&lt;/p&gt;
            <hr&gt;&lt;p&gt;This is a machine-generated message. Please do not
            reply directly. If you do not wish to receive this notification, remove yourself from
           the notification list or contact your
           administrator.</p&gt; &lt;/body&gt; &lt;/html&gt;
         </ns1:content>
       </ns1:messageTemplateContent>
      </ns1:messageTemplate>
   </enumerateMessageTemplatesResponse>
  </soapenv:Body>
</soapenv:Envelope>
```

### The executeScript operation

Executes a script stored on the server. Script execution is for internal purposes only.

For security purposes, this operation cannot be used to exercise any arbitrary script. The script must have been deployed on the server during setup as a trusted component. Typically scripts are stored in a subdirectory of:

<install-dir>\components\notification\scripts

### Input fields

The following table lists the input fields for the executeScript operation.

Table 10. Fields for executeScript.

| Field  | Type/Valid Values | Description           |
|--------|-------------------|-----------------------|
| script | script            | An executable script. |

#### **Return information**

The following table identifies the information returned by the executeScript operation.

Table 11. Return Value.

| Туре   | Description                        |
|--------|------------------------------------|
| string | The results of running the script. |

#### Java example

To execute a script, create an Script object. Use the setScriptContent method to specify the name of the script file. Supply this object to the executeScript operation.

```
Script myScript = new Script();
myScript.setScriptContent("pem/helloPEM.py");
String response = stub.executeScript(myScript);
System.out.println("Script response: " + response);
```

### The findMessageTemplate operation

Returns a notification message template for the specified subscriptions. The operation returns null if the template cannot be found.

### Input fields

The following table lists the input fields for the findMessageTemplate operation.

Table 12. Fields for findMessageTemplate.

| Field                        | Type/Valid Values            | Description                                                                     |
|------------------------------|------------------------------|---------------------------------------------------------------------------------|
| messageTemplateSpecification | messageTemplateSpecification | A specification for the message template used to format a notification message. |

#### **Return information**

The following table identifies the information returned by the findMessageTemplate operation.

Table 13. Return Value.

| Туре            | Description                                                |
|-----------------|------------------------------------------------------------|
| messageTemplate | The path to and actual content of a notification template. |

### Java example

To return a message template:

- Create a MessageTemplateSpecification object to contain the properties of the template to be retrieved.
- Define the domain containing the event type associated with the template using the setDomainName method.
- 3. Specify the event type using the setTypeName method.
- 4. Supply the setStrict method with a boolean indicating whether or not the specification includes the full path to the template. If true, use the setPath method to define the path. If false, the retrieval attempt uses the template folder structure to find the template.
- 5. Specify the identifier for the subscription associated with the template using the addSubscriptionIdentifier method.
- 6. Supply the findMessageTemplate operation with the specification object.

The following sample retrieves the notification template for changes in a folder's content from the *Repository* domain.

#### **SOAP** request example

Client invocation of the findMessageTemplate operation generates a SOAP request message that is sent to the server for processing. An example of such a message follows.

```
<soapenv:Envelope xmlns:soapenv="http://schemas.xmlsoap.org/soap/envelope/"</pre>
   xmlns:xsd="http://www.w3.org/2001/XMLSchema"
   xmlns:xsi="http://www.w3.org/2001/XMLSchema-instance">
 <soapenv:Header>
   <wsse:Security soapenv:mustUnderstand="0"</pre>
      xmlns:wsse="http://docs.oasis-open.org/wss/2004/01/oasis-200401-wss-wssecurity-secext-1.0.xsd">
     <wsse:UsernameToken>
      <wsse:Username xsi:type="xsd:string">validUser</wsse:Username>
      <wsse:Password xsi:type="xsd:string">password</wsse:Password>
     </wsse:UsernameToken>
   </wsse:Security>
   <ns1:client-accept-language soapenv:mustUnderstand="0" xsi:type="xsd:string"</pre>
      xmlns:ns1="http://xml.spss.com/ws/headers">en-US;q=1.0, en;q=0.8</ns1:client-accept-language>
 </soapenv:Header>
 <soapenv:Bodv>
   <findMessageTemplate xmlns="http://xml.spss.com/notification/remote">
     xmlns:ns2="http://xml.spss.com/notification">
      </ns2:messageTemplateSpecification>
   </findMessageTemplate>
 </soapenv:Body>
</soapenv:Envelope>
```

### **SOAP** response example

The server responds to a findMessageTemplate operation call by sending a SOAP response message containing the results. An example of such a message follows.

```
<soapenv:Envelope xmlns:soapenv="http://schemas.xmlsoap.org/soap/envelope/"
    xmlns:xsd="http://www.w3.org/2001/XMLSchema"
    xmlns:xsi="http://www.w3.org/2001/XMLSchema-instance">
    <soapenv:Body>
    <findMessageTemplateResponse xmlns="http://xml.spss.com/notification/remote">
    <nsl:messageTemplate templateName="folder link.vm" protocolType="smtp" strict="true"</pre>
```

```
domainName="Repository" typeName="FolderContentEvent" templateProviderType="file"
         xmlns:ns1="http://xml.spss.com/notification">
       <ns1:path>/Repository/FolderContentEvent/folder link.vm</ns1:path>
       <ns1:messageTemplateContent>
         <ns1:content>#*
           The template is used to generate a notification message when changes to folder content
           (new file or file version)
           /mimeMessage/messageSubject=PASW Services: New content in
             ${ResourcePath}
           /mimeMessage/messageContent[text/html;charset=utf-8]=
           &lt:html&at:
           %1t:head&gt:
           <meta http-equiv=&quot;Content-Type&quot;
             content="text/html;charset=utf-8"/>
           </head&gt;
           <body&gt;
           <p&gt;The #if( $ActionType==&quot;FileVersionCreated&quot; ) new version of #end
           file <b&gt;${ChildName}&lt;/b&gt; has been created in folder
           <b&gt;${ResourcePath}&lt;/b&gt;.&lt;/p&gt;
           <p&gt;To review the content of the file, go to &lt;a href='${ChildHttpUrl}'>
             ${ChildHttpUrl}</a&gt;. &lt;/br&gt;&lt;/p&gt;
           <hr&gt;&lt;p&gt;This is a machine-generated message. Please do not reply directly.
             If you do not wish to receive this notification, unsubscribe or contact your
             administrator.</p&gt;
           </body&gt;
           </html&gt;
         </ns1:content>
       </ns1:messageTemplateContent>
     </ns1:messageTemplate>
   </findMessageTemplateResponse>
 </soapenv:Body>
</soapenv:Envelope>
```

### The getNotificationProvider operation

### Input fields

The following table lists the input fields for the getNotificationProvider operation.

Table 14. Fields for getNotificationProvider.

| Field      | Type/Valid Values | Description                      |
|------------|-------------------|----------------------------------|
| identifier | string            | An identifier for a notification |
|            |                   | provider.                        |

#### **Return information**

The following table identifies the information returned by the getNotificationProvider operation.

Table 15. Return Value.

| Type                 | Description                              |
|----------------------|------------------------------------------|
| notificationProvider | A provider for the notification service. |

#### Java example

The information available in the NotificationProvider object returned by the getNotificationProvider operation includes the following:

- The provider type
- The identifier for the provider
- Parameters for the provider
- The set of dependent notification objects for the provider

The following example uses the getType and getIdentifier methods to access notification provider characteristics.

### The getObjects operation

Retrieves notification objects from the repository that match a specified criterion. Available criteria limit the retrieval to one of the following object types:

- Distribution lists
- Event types
- Notification providers
- Subscribables
- Subscribers
- Subscriber specifiers
- Subscriptions
- Subscription selectors

To limit the returned objects to a subset of all available objects matching the criterion type, define values for specific criterion characteristics. For example, the criterion could limit the returned set to all multicasted subscriptions or to a subscriber having a specific principal ID.

#### Input fields

The following table lists the input fields for the getObjects operation.

Table 16. Fields for getObjects.

| Field              | Type/Valid Values | Description                                         |
|--------------------|-------------------|-----------------------------------------------------|
| querySpecification | 1                 | A query specification for the notification service. |

#### **Return information**

The following table identifies the information returned by the get0bjects operation.

Table 17. Return Value.

| Type        | Description                                        |
|-------------|----------------------------------------------------|
| queryResult | Results of the query for the notification service. |

### Java example

To retrieve notification objects from the repository:

- 1. Create a criterion object for the type of object to be retrieved.
- 2. Define specific properties of the criterion.
- Assign the criterion object to a QuerySpecification object using the appropriate set method.
- 4. Supply the get0bjects operation with the query specification.

The following example retrieves all repository items to which a subscriber can subscribe, sending the item identifiers and types to the console.

```
SubscribableCriterion subscribableCrit = new SubscribableCriterion();
QuerySpecification querySpec = new QuerySpecification();
querySpec.setSubscribableCriterion(subscribableCrit);
QueryResult result = stub.getObjects(querySpec);

IdentificationSpecifier[] idSpecifier = result.getIdentificationSpecifier();
for (int j = 0; j < idSpecifier.length; j++) {
    System.out.println("Identifier: " + idSpecifier[j].getIdentifier());
    System.out.println("Type: " + idSpecifier[j].getObjectType());
    System.out.println();</pre>
```

#### **SOAP** request example

Client invocation of the get0bjects operation generates a SOAP request message that is sent to the server for processing. An example of such a message follows.

```
<soapenv:Envelope xmlns:soapenv="http://schemas.xmlsoap.org/soap/envelope/"</pre>
    xmlns:xsd="http://www.w3.org/2001/XMLSchema"
    xmlns:xsi="http://www.w3.org/2001/XMLSchema-instance">
  <soapenv:Header>
    <wsse:Security soapenv:actor="http://schemas.xmlsoap.org/soap/actor/next"</pre>
        soapenv:mustUnderstand="0"
        xmlns:wsse="http://docs.oasis-open.org/wss/2004/01/oasis-200401-wss-wssecurity-secext-1.0.xsd">
      <wsse:UsernameToken>
        <wsse:Username>validUser</wsse:Username>
        <wsse:Password>password</wsse:Password>
      </wsse:UsernameToken>
    <ns1:client-accept-language soapenv:actor="http://schemas.xmlsoap.org/soap/actor/next"</pre>
        soapenv:mustUnderstand="0" xmlns:ns1="http://xml.spss.com/ws/headers"
      en-US;q=1.0, en;q=0.8</ns1:client-accept-language>
    <getObjects xmlns="http://xml.spss.com/notification/remote">
      <ns2:querySpecification xmlns:ns2="http://xml.spss.com/notification">
        <ns2:subscribableCriterion/>
      </ns2:querySpecification>
    </getObjects>
  </soapenv:Body>
</soapeny:Envelope>
```

### **SOAP** response example

The server responds to a getObjects operation call by sending a SOAP response message containing the results. An example of such a message follows.

```
<soapenv:Envelope xmlns:soapenv="http://schemas.xmlsoap.org/soap/envelope/"</pre>
   xmlns:xsd="http://www.w3.org/2001/XMLSchema"
   xmlns:xsi="http://www.w3.org/2001/XMLSchema-instance">
  <soapenv:Body>
    <getObjectsResponse xmlns="http://xml.spss.com/notification/remote">
      <ns1:queryResult xmlns:ns1="http://xml.spss.com/notification">
        <ns1:identificationSpecifier identifier="0a0a4aac43d009f10000010dd13e0acd8013"</pre>
            objectType="HierarchicalContent.Folder"/>
        <ns1:identificationSpecifier identifier="0a0a4aac43d009f10000010dd13e0acd8292"</pre>
            objectType="HierarchicalContent.File"/>
        <ns1:identificationSpecifier identifier="0a0a4aac43d009f10000010dd13e0acd8534"</pre>
            objectType="ProcessManagement.EventCluster"/>
        <ns1:identificationSpecifier identifier="0a0a4aac43d009f10000010dd13e0acd8668"</pre>
            objectType="HierarchicalContent.File"/>
        <ns1:identificationSpecifier identifier="0a0a4aacfe9747c10000010dd18630f58823"</pre>
            objectType="ProcessManagement.WorkEvent"/>
        <ns1:identificationSpecifier identifier="0a0a4aacfe9747c10000010dd18630f58934"</pre>
            objectType="HierarchicalContent.File"/>
        <ns1:identificationSpecifier identifier="0a0a4aacfe9747c10000010dd18630f58a54"</pre>
            objectType="ProcessManagement.WorkEvent"/>
      </ns1:queryResult>
    </get0bjectsResponse>
  </soapenv:Body>
</soapenv:Envelope>
```

### The getProviderTypes operation

Returns an array, possibly empty or null, of the types of the notification providers deployed into the given instance of the service.

#### **Return information**

The following table identifies the information returned by the getProviderTypes operation.

Table 18. Return Value.

| Туре                    | Description                                                              |
|-------------------------|--------------------------------------------------------------------------|
| providerTypeSpecifier[] | A type specifier for the provider deployed into the notification server. |

#### Java example

The following sample retrieves all provider types in the system, sending the type and supported interfaces for each to the standard output stream.

```
ProviderTypeSpecifier[] ptSpecifier = stub.getProviderTypes();
for (int i = 0; i < ptSpecifier.length; i++) {
    System.out.println("Provider Type: " + ptSpecifier[i].getType());
    System.out.println("Supported Interfaces:");
    String[] iName = ptSpecifier[i].getInterfaceName();
    for (int j = 0; j < iName.length; j++) {
        System.out.println(iName[j]);
        System.out.println();
    }
}</pre>
```

### **SOAP** request example

Client invocation of the getProviderTypes operation generates a SOAP request message that is sent to the server for processing. An example of such a message follows.

```
<soapenv:Envelope xmlns:soapenv="http://schemas.xmlsoap.org/soap/envelope/"</pre>
  xmlns:xsd="http://www.w3.org/2001/XMLSchema"
  xmlns:xsi="http://www.w3.org/2001/XMLSchema-instance">
  <soapenv:Header>
    <wsse:Security soapenv:mustUnderstand="0"</pre>
      xmlns:wsse="http://docs.oasis-open.org/wss/2004/01/oasis-200401-wss-wssecurity-secext-1.0.xsd">
      <wsse:UsernameToken>
        <wsse:Username xsi:type="xsd:string">validUser</wsse:Username>
        <wsse:Password xsi:type="xsd:string">password</wsse:Password>
      </wsse:UsernameToken>
    </wsse:Security>
    \verb|-ns1:client-accept-language| soapenv:mustUnderstand="0" xsi:type="xsd:string"|
    xmlns:ns1="http://xml.spss.com/ws/headers">en-US;q=1.0, en;q=0.8</ns1:client-accept-language>
  </soapenv:Header>
  <soapenv:Body>
    <getProviderTypes xmlns="http://xml.spss.com/notification/remote"/>
  </soapenv:Body>
</soapenv:Envelope>
```

### The getRecipientSet operation

Returns a set of the recipients generated by the deployed recipient provider.

### Input fields

The following table lists the input fields for the getRecipientSet operation.

Table 19. Fields for getRecipientSet.

| Field                     | Type/Valid Values | Description                                                                                                   |
|---------------------------|-------------------|----------------------------------------------------------------------------------------------------|
| recipientSetSpecification |                   | A specification for the provider to fetch a set of recipients for the given instance of the structured event. |

#### **Return information**

The following table identifies the information returned by the getRecipientSet operation.

Table 20. Return Value.

| Туре         | Description                                  |
|--------------|----------------------------------------------|
| recipientSet | A container for the notification recipients. |

### The getVersion operation

Returns the version number of the service.

#### **Return information**

The following table identifies the information returned by the getVersion operation.

Table 21. Return Value.

| Type   | Description                 |
|--------|-----------------------------|
| string | The service version number. |

### Java example

To access the version number of the service, call the getVersion operation from the service stub.

System.out.println("Service Version = " + stub.getVersion());

### **SOAP** request example

Client invocation of the getVersion operation generates a SOAP request message that is sent to the server for processing. An example of such a message follows.

```
<soapenv:Envelope xmlns:soapenv="http://schemas.xmlsoap.org/soap/envelope/"
   xmlns:xsd="http://www.w3.org/2001/XMLSchema"
   xmlns:xsi="http://www.w3.org/2001/XMLSchema-instance">
   <soapenv:Body>
   <getVersion xmlns="http://xml.spss.com/notification/remote"/>
   </soapenv:Body>
</soapenv:Envelope>
```

### SOAP response example

The server responds to a getVersion operation call by sending a SOAP response message containing the results. An example of such a message follows.

### The updateNotificationProvider operation

Updates an existing instance of a notification provider and optionally associates it with the specified notification elements.

### Input fields

The following table lists the input fields for the updateNotificationProvider operation.

Table 22. Fields for updateNotificationProvider.

| Field                | Type/Valid Values    | Description                              |
|----------------------|----------------------|------------------------------------------|
| notificationProvider | notificationProvider | A provider for the notification service. |

#### Java example

To update a notification provider:

- 1. Call the getNotificationProvider operation with a provider identifier to return the notification provider to be updated.
- 2. Set updated values for the notification provider as needed.
- 3. Supply the updateNotificationProvider operation with the revised notification provider.

The following code updates the label for an existing notification provider and disables it.

```
String providerIdentifier = "0a0b32e0cfc420760000010ec3b57caf8252";
NotificationProvider nprovider = stub.getNotificationProvider(providerIdentifier);
nprovider.setLabel("Reporting");
nprovider.setEnabled(false);
stub.updateNotificationProvider(nprovider);
```

### **SOAP** response example

The server responds to a updateNotificationProvider operation call by sending a SOAP response message containing the results. An example of such a message follows.

```
<soapenv:Envelope xmlns:soapenv="http://schemas.xmlsoap.org/soap/envelope/"
    xmlns:xsd="http://www.w3.org/2001/XMLSchema"
    xmlns:xsi="http://www.w3.org/2001/XMLSchema-instance">
    <soapenv:Body>

            qupdateNotificationProviderResponse xmlns="http://xml.spss.com/notification/remote"/>
            </soapenv:Body>
            </soapenv:Envelope>
```

### Chapter 5. JAX-WS clients

Java developers can create custom web service clients by using JAX-WS.

The discussion here assumes the use of Java 6. In general, the process for accessing IBM SPSS Collaboration and Deployment Services web services involves the following steps:

- 1. Generate a web service client using wsimport
- 2. Package the client
- 3. Programmatically configure the client
- 4. Exercise the web service

### Generating a JAX-WS client

To generate a JAX-WS client, open a command prompt and execute the Java 6 wsimport command.

The wsimport command creates JAX-WS service classes and JAXB classes that represent the WSDL schema. For example, the following command executes wsimport for the Scoring.HttpV2 service, storing the output in the current directory:

"c:\Program Files\IBM\Java60\bin\wsimport.exe" http://localhost:7001/scoring/services/Scoring.HttpV2?wsdl

In this example, the command obtained the WSDL from the server by using the endpoint name followed by ?wsdl. The wsimport command requires access to the WSDL in order to generate the files. JAX-WS also requires access to the WSDL file during runtime, so this example hard codes the value provided to wsimport in the Java code. The generated client fetches the WSDL from that same location unless otherwise specified. An alternative is to store the WSDL locally and refer to the local copy rather than downloading the WSDL from the server.

### Packaging a JAX-WS client

A JAX-WS client must be packaged as a jar file.

The following example command creates a jar file named scoring.jar:

```
"c:\Program Files\IBM\Java60\bin\jar.exe" -cvf scoring.jar *
```

This command assumes the command prompt is in the same location in which the client was generated.

If you store the WSDL locally, include the WSDL and XSD files in the jar file. Place the files in the \META-INF\wsdl directory within the file. Refer to that directory programmatically when configuring the client.

### Configuring a JAX-WS client

JAX-WS clients can obtain the WSDL file remotely from the server or locally from within the jar file.

The following example demonstrates obtaining the WSDL from the server:

```
com.spss.scoring.ws.jaxws.ScoringServices service =
new com.spss.scoring.ws.jaxws.ScoringServices(
   new URL("http://localhost:7001/scoring/services/Scoring.HttpV2?wsdl"),
   new QName("http://xml.spss.com/scoring/wsdl", "ScoringServices"));
```

The URL includes the host and port for your server.

The following example demonstrates obtaining the WSDL from the within the jar file:

```
com.spss.scoring.ws.jaxws.ScoringServices service =
new com.spss.scoring.ws.jaxws.ScoringServices(
   DemoClass.class.getResource("/META-INF/wsdl/scoring.wsdl"),
   new QName("http://xml.spss.com/scoring/wsdl", "ScoringServices"));
```

In order to include the required SOAP security headers, create an object that implements SOAPHandler<SOAPMessageContext>. See "SOAPHandler example" for an example handler object. The following example shows how this object is used:

```
service.setHandlerResolver(new HandlerResolver()
{
    @Override
    public List<Handler> getHandlerChain(PortInfo portInfo)
    {
        List<Handler> handlerChain = new ArrayList<Handler>();
        handlerChain.add(new SecurityHandler("user", "password", "en-US;q=1.0, en;q=0.8"));
        return handlerChain;
    }
});
```

Next, access the service endpoint:

ScoringV2 serviceEndpoint = service.getHttpV2();

After obtaining the service endpoint, set the JAX-WS standard endpoint address property, which specifies the URL at which to access the endpoint.

### **SOAPHandler example**

JAX-WS clients must include an object that implements SOAPHandler<SOAPMessageContext>.

The following code provides an example of this object.

```
** Licensed Materials - Property of IBM
** IBM SPSS Products: Collaboration and Deployment Services
** © Copyright IBM Corp. 2000, 2013
** US Government Users Restricted Rights - Use, duplication or
** disclosure restricted by GSA ADP Schedule Contract with IBM Corp.
************************************
import java.util.Collections;
import java.util.Set;
import javax.xml.namespace.QName;
import javax.xml.soap.SOAPElement;
import javax.xml.soap.SOAPEnvelope;
import javax.xml.soap.SOAPFactory;
import javax.xml.soap.SOAPHeader;
import javax.xml.soap.SOAPMessage;
import javax.xml.ws.handler.MessageContext;
import javax.xml.ws.handler.soap.SOAPHandler;
import javax.xml.ws.handler.soap.SOAPMessageContext;
* This is a SOAP handler that applies a security header and a language header to a SOAP message.
public class SecurityHandler implements SOAPHandler<SOAPMessageContext>
    // WS-Security header values
    public static final String SECURITY = "Security";
public static final String USERNAME_TOKEN = "UsernameToken";
    public static final String USERNAME = "Username";
public static final String PASSWORD = "Password";
    public static final String WS_SECURITY_NAMESPACE =
       "http://docs.oasis-open.org/wss/2004/01/oasis-200401-wss-wssecurity-secext-1.0.xsd";\\
    // prefixes
```

```
public static final String WSSE_PREFIX = "wsse"; // ws service security
public static final String SPSS_PREFIX = "spss"; // spss prefix
// SPSS custom language header values
public static final String SPSS_HEADER_NAMESPACE = "http://xml.spss.com/ws/headers";
public static final String CLIENT ACCEPT LANGUAGE HEADER = "client-accept-language";
private String i username;
private String i_password;
private String i_acceptLanguage;
* Creates a security and language handler
 * @param username A user name to access the web service. Cannot be null.
   Oparam password A password to access the web service. Cannot be null.
 * @param acceptLanguage The language that should be used by the web service.
 * This value should be formatted according to the HTTP specification regarding * the Accept-Language HTTP header (e.g. en-US;q=1.0, en;q=0.8)
 \star If the value is null, the language header will not be added.
\verb"public SecurityHandler" (String username, String password, String acceptLanguage)"
    i_username = username;
    i_password = password;
    i_acceptLanguage = acceptLanguage;
00verride
public\ boolean\ handle Message (SOAPMessage Context\ context)
    // Apply this handler to only outbound traffic
    if((Boolean)context.get(SOAPMessageContext.MESSAGE_OUTBOUND_PROPERTY))
         // get the message
        SOAPMessage message = context.getMessage();
        try
             // get the message header
             SOAPEnvelope envelope = message.getSOAPPart().getEnvelope();
             SOAPHeader header = envelope.getHeader();
             if (header == null)
                 header = envelope.addHeader();
             // add the UsernameToken header
            header.addChildElement(createUsernameTokenSecurityHeader());
             // assuming the language was provided, apply the custom language header
             if(i acceptLanguage != null)
                 header.addChildElement(createLanguageHeader());
        catch (Exception e)
            e.printStackTrace();
    // allow any other handler to execute
    return true;
 \star This method creates a custom language header, which allows the scoring service
 * to use the given language if possible.
 * @return A custom language header
 * @throws Exception
private SOAPElement createLanguageHeader() throws Exception
    SOAPFactory factory = SOAPFactory.newInstance();
    // create a custom language header
    SOAPElement languageHeader
       factory.createElement(CLIENT ACCEPT LANGUAGE HEADER,SPSS PREFIX,SPSS HEADER NAMESPACE);
    // include the language text
    languageHeader.addTextNode(i acceptLanguage);
    return languageHeader;
}
 * Creates the WS-Security SOAP header for UsernameToken as SOAPElement.
```

```
* @return the WS-Security SOAP header for UsernameToken
 * Othrows Exception as appropriate
private SOAPElement createUsernameTokenSecurityHeader() throws Exception
    SOAPFactory factory = SOAPFactory.newInstance();
    // create a UsernameToken element
    SOAPElement usernameToken
     factory.createElement(USERNAME_TOKEN, WSSE_PREFIX, WS_SECURITY_NAMESPACE);
    // add the username element
    SOAPElement usernameElement =
     factory.createElement(USERNAME, WSSE_PREFIX, WS_SECURITY_NAMESPACE);
    usernameElement.addTextNode(i_username);
    usernameToken.addChildElement(usernameElement);
    // add the password element
    SOAPElement passwordElement =
      factory.createElement(PASSWORD, WSSE_PREFIX, WS_SECURITY_NAMESPACE);
    passwordElement.addTextNode(i_password);
    usernameToken.addChildElement(passwordElement);
    // create the Security Header
    SOAPElement securityHeader
     factory.createElement(SECURITY, WSSE_PREFIX, WS_SECURITY_NAMESPACE);
    securityHeader.addChildElement(usernameToken);
    return securityHeader;
@Override
public boolean handleFault(SOAPMessageContext context)
    // allow any other handler to execute
    return true;
public void close(MessageContext context)
    // do nothing
@Override
public Set<QName> getHeaders()
    return Collections.emptySet();
```

### **Exercising web services from JAX-WS clients**

Once properly configured, a JAX-WS client can make calls to IBM SPSS Collaboration and Deployment Services web services.

For example, the following code calls the getConfigurations operation of the Scoring Service: serviceEndpoint.getConfigurations();

# Chapter 6. Microsoft® .NET Framework-based clients

In order to use the web services from a Microsoft Windows Communication Foundation (WCF) client, you will need Visual Studio 2008 or later. The discussion here assumes the use of Visual Studio 2008. In general, the process for accessing IBM SPSS Collaboration and Deployment Services web services involves the following steps:

- 1. Add a Service Reference. See the topic "Adding a service reference" for more information.
- 2. Configure the web service endpoint. See the topic "Configuring the web service endpoint" on page 34 for more information.
- 3. Programmatically configure the necessary endpoint behaviors. See the topic "Configuring endpoint behaviors" on page 35 for more information.
- 4. Exercise the web service. See the topic "Exercising the service" on page 35 for more information.

#### Adding a service reference

The first step in using a WCF client to access IBM SPSS Collaboration and Deployment Services web services is to make the service available to the Visual Studio project by adding it as a Service Reference.

- 1. In Visual Studio, right-click the folder's *References* folder and select **Add Service Reference**.
- 2. Type the URL of the service WSDL location in the **Address** field, and click **Go**. The value corresponds to the service endpoint appended with ?wsdl.
- 3. Specify the namespace in the Namespace field.
- 4. Click OK.

Visual Studio adds a new service reference to the Service Reference directory for the project. The name of the reference corresponds to the specified namespace.

**Important:** If you have a .NET client created by using a version of IBM SPSS Collaboration and Deployment Services before 6.0, you must regenerate your service references from the current WSDL files to allow successful communication between your application and the current server. If you do not regenerate your service references, you may experience a variety of errors that may include incorrect namespace assignments, NullPointerExceptions in the web services being invoked, and data type assignment errors.

#### Service reference modifications

Due to known compatibility issues between Microsoft tooling and some WSDL files, you need to manually modify some service references before they can be used successfully. For information about the specific issues, see articles 891386 and 326790 on the Microsoft Support site.

To modify a service reference:

- 1. In Visual Studio, select the project and click **Show All Files** from the Project menu.
- 2. Expand the service reference that needs to be modified.
- 3. Expand the **Reference.svcmap** node.
- 4. Open the Reference.cs file.
- 5. Make the required modifications.
- 6. Save the file.

For the Content Repository Service , Content Repository URI Service, and Process Management Service, you need to make the following changes to the RowType class:

- private value[][] cellField should be changed to private value[] cellField
- public value[][] cell should be changed to public value[] cell

For the Scoring Service, you need to make the following changes:

- in the returnedDPDOutputTable class, private returnedDPDOutputValue[][] returnedDPDOutputrowField should be changed to private returnedDPDOutputValue[] returnedDPDOutputrowField
- in the returnedDPDOutputTable class, private returnedDPDOutputValue[][] returnedDPDOutputRow should be changed to private returnedDPDOutputValue[] returnedDPDOutputRow
- in the returnedRequestInputTable class, private returnedRequestInputValue[][] returnedRequestInputRow should be changed to private returnedRequestInputValue[] returnedRequestInputRow
- in the returnedRequestInputTable class, private returnedRequestInputValue[][]
   returnedRequestInputRowField should be changed to private returnedRequestInputValue[]
   returnedRequestInputRowField
- in the requestInputTable class, private input1[][] requestInputRowField should be changed to private input1[] requestInputRowField
- in the requestInputTable class, private input1[][] requestInputRow should be changed to private input1[] requestInputRow

For the PevServices Service, you need to make the following changes:

- in the avTableConflict class, private avColumnMeta[][] avColumnConflictField should be changed to private avColumnMeta[] avColumnConflictField
- in the avTableConflict class, private avColumnMeta[][] avColumnConflict should be changed to private avColumnMeta[] avColumnConflict
- in the evTableConflict class, private evColumnMeta[][] evColumnConflictField should be changed to private evColumnMeta[] evColumnConflictField
- in the evTableConflict class, private evColumnMeta[][] evColumnConflict should be changed to private evColumnMeta[] evColumnConflict

## Configuring the web service endpoint

In WCF, you can configure a service endpoint either declaratively using an *app.config* file, or programmatically using the WCF APIs. The following steps describe the creation of a basic configuration within an *app.config* file.

- 1. In Visual Studio, double-click the *app.config* file for the application (or *web.config* for a web-application).
- 2. Find the system.serviceModel element. Create it if it does not already exist.
- 3. Find the client element. Create it if it does not already exist.
- 4. Create a new endpoint element as a child of the client element.
- 5. Specify the appropriate service endpoint URL as the value of the *address* attribute.
- 6. Specify basicHttpBinding as the value of the binding attribute.
- 7. Specify the appropriate service contract as the value of the *contract* attribute. The service contract is the value of the service reference namespace appended with the service name.
- 8. Optionally specify a value for the *name* attribute that identifies a name for the endpoint configuration. If the *name* is blank, the configuration is used as the default for the service.

The resulting *app.config* file should be similar to the following example:

```
<system.serviceModel>
     <cli>client>
          <endpoint
          address="http://cads server:8080/cr-ws/services/ContentRepository"</pre>
```

```
binding="basicHttpBinding"
bindingConfiguration=""
contract="IBM.SPSS.ContentRepository"
name=""/>
</client>
</system.serviceModel>
```

#### Configuring endpoint behaviors

The following two issues complicate the use of IBM SPSS Collaboration and Deployment Services web services by WCF clients:

- · WCF does not allow the username and password to be transmitted over HTTP
- · WCF does not correctly understand the SOAP Fault format returned by the services

To address these problems, a sample Visual Studio project is available that contains classes adding endpoint behaviors that resolve both issues. The IBM SPSS Collaboration and Deployment Services installation media includes this project.

To use these classes, ensure that the *IBM.SPSS.WCF.Utilities* project containing these classes has been compiled and added as a referenced DLL to the Visual Studio project that exercises the web services. When constructing a new service client instance, ensure that the behaviors are added as follows:

This adds two message inspectors to the behaviors for the endpoint. The first allows message headers to be injected, permitting a UsernameToken security header containing the username and password to be transmitted over HTTP. The second message inspector intercepts SOAP Faults, ensuring that they are formatted for proper WCF processing.

### **Exercising the service**

After adding the service reference to the project, configuring the endpoint, and adding the necessary endpoint behaviors, the WCF-based web service client is ready. Add the .NET source code to the project to exercise the web service as needed.

There may be instances in which the .NET client proxies are generated incorrectly, leading to unexpected missing results at runtime. If a web service call returns no results when results are expected, the generated .NET types associated with the request and response should be examined. Specifically, members of the types may have two .NET attributes assigned. The first, MessageBodyMemberAttribute, will often include the proper namespace for the member type. The second, XmlElementAttribute, should have the same namespace as MessageBodyMemberAttribute. If this is not the case, add the namespace to XmlElementAttribute. Moreover, the addition of XML serialization attributes, such as System.XML.Serialization.XmlElementAttribute, may be necessary to correctly name the expected namespace or element. For example, the following generated client code would need to be modified:

```
public partial class getUsersResponse {
   System.ServiceModel.MessageBodyMemberAttribute(Namespace =
     "http://xml.spss.com/pes/userPref/remote", Order = 0)]
   public IBM.SPSS.ManagerUserPref.usersResponse usersResponse;
```

The corrected code is as follows:

```
public partial class getUsersResponse {
   [System.ServiceModel.MessageBodyMemberAttribute(Namespace =
        "http://xml.spss.com/pes/userPref/remote", Order = 0)]
   [System.Xml.Serialization.XmlElementAttribute(ElementName="usersRequestResponse")]
   public IBM.SPSS.ManagerUserPref.usersResponse usersResponse;
```

#### Single sign-on authentication

You can use single sign-on authentication for web service calls by obtaining a service ticket that you include in your SOAP requests.

The general process of using single sign-on authentication for WCF clients includes the following steps:

- 1. Obtain a ticket-grating ticket (TGT) using .NET or WCF code.
- 2. Send the TGT to the IBM SPSS Collaboration and Deployment Services Repository server using the SSO Authentication Service getToken operation to obtain a service ticket. This ensures that single sign-on authentication occurs on the repository server.
- 3. Send the service ticket in the SOAP header for all subsequent web services calls from your client application.

# Chapter 7. Message header reference

The headers for the transport and packaging layers contain vital information for processing a web service call.

For IBM SPSS Collaboration and Deployment Services, the SOAP headers contain the security information under which the web service call is processed. In addition, the HTTP headers contain information about the client that initiated the web service request.

### Security headers

Most IBM SPSS Collaboration and Deployment Services web service calls require security information in the request message.

In general, the structure of this content follows the WS-Security extension to the SOAP 1.1 standard. This documentation provides details on the XML elements and attributes that are recognized by IBM SPSS Collaboration and Deployment Services. Some of the elements and attributes are required, some are optional, and some are ignored. Refer to the following official specifications for details, but IBM SPSS Collaboration and Deployment Services requires some special values not referenced in the official specifications.

- http://docs.oasis-open.org/wss/v1.1/wss-v1.1-spec-os-SOAPMessageSecurity.pdf
- http://docs.oasis-open.org/wss/v1.1/wss-v1.1-spec-os-UsernameTokenProfile.pdf
- http://docs.oasis-open.org/wss/v1.1/wss-v1.1-spec-os-KerberosTokenProfile.pdf

The following table defines the values of namespaces that are used for the SOAP header elements.

Table 23. SOAP header namespaces

| Namespace prefix | Namespace value                                                                    |
|------------------|------------------------------------------------------------------------------------|
| wsse             | http://docs.oasis-open.org/wss/2004/01/oasis-200401-wss-wssecurity-secext-1.0.xsd  |
| wsu              | http://docs.oasis-open.org/wss/2004/01/oasis-200401-wss-wssecurity-utility-1.0.xsd |
| soapenv          | http://schemas.xmlsoap.org/soap/envelope/                                          |
| spsssec          | http://xml.spss.com/security                                                       |

## Security element

The wsse:Security element is the main security header element included in a soapenv:Header element.

Table 24. Attributes of wsse: Security

| Attribute              | Description                                                                         | Example                                    |
|------------------------|-------------------------------------------------------------------------------------|--------------------------------------------|
| soapenv:actor          | Targets a given endpoint along the message path. This value is ignored.             | http://schemas.xmlsoap.org/soap/actor/next |
| soapenv:mustUnderstand | Clients can specify if the server must process this element. This value is ignored. | 0                                          |

#### UsernameToken element

Use the wsse:UsernameToken element when a traditional user and password combination is required.

Table 25. Attributes of wsse: UsernameToken

| Attribute | Description                                                             |
|-----------|-------------------------------------------------------------------------|
| wsu:Id    | An optional string label for the security token. This value is ignored. |

Table 26. Child elements of wsse: UsernameToken

| Attribute     | Description                                                                                                    | Example                                       |
|---------------|----------------------------------------------------------------------------------------------------|-----------------------------------------------|
| wsse:Username | The xml value represents the identity of the user.                                                                                                    | a_user                                        |
| wsse:Password | The attribute Type specifies the type of password. PasswordText is currently the only supported type.  The xml value can handle plain text passwords and encrypted data. | myPassword<br>[{AES}KrY+KLlOYo4O6545tgGsYQ==] |
| wsse:Nonce    | The xml value represents a cryptographically random nonce encoded as base64 data. This is currently ignored.                                                             | RUx1ugQo0o3g0Xyl+sUEsA==                      |
| wsu:Created   | The xml value represents the creation time as a timestamp conforming to wsu:Timestamp. This is currently ignored.                                                        | 2013-10-08T02:09:20Z                          |

### BinarySecurityToken and BinarySecuritySSOToken elements

Binary security tokens may be used when IBM SPSS Collaboration and Deployment Services communicates with itself or when single sign-on (SSO) is used. Customer usage of these token types is limited to SSO.

The wsse:BinarySecurityToken and wsse:BinarySecuritySSOToken elements have the same format, but only wsse:BinarySecurityToken is recognized in the official WS-Security standard. The element wsse:BinarySecuritySSOToken was added as a nonstandard element when used in SSO.

Of these two elements, you should use wsse:BinarySecurityToken and you must supply the correct attributes for proper handling. The most critical attribute is the wsu:Id value which is used during web service request processing to handle the security token correctly.

Table 27. Attributes of wsse:BinarySecurityToken

| Attribute | Description                                                                                                    | Example                                                       |
|-----------|----------------------------------------------------------------------------------------------------|---------------------------------------------------------------|
| ValueType | Indicates the type of the security token. IBM SPSS Collaboration and Deployment Services always writes these values when creating its own XML, but this value is currently ignored during processing. You should use spsssec:BinarySecuritySSOToken. | spsssec:BinarySecurityToken<br>spsssec:BinarySecuritySSOToken |

Table 27. Attributes of wsse:BinarySecurityToken (continued)

| Attribute    | Description                                                                                                    | Example                   |
|--------------|----------------------------------------------------------------------------------------------------|---------------------------|
| EncodingType | Indicates the encoding type for the token. The only currently supported type is base64, so this value should always be wsse:Base64Binary. IBM SPSS Collaboration and Deployment Services always writes these values when creating its own XML, but this value is currently ignored during processing. | wsse:Base64Binary         |
| wsu:Id       | An identifier for the token. This value must be correctly provided. You should always provide spssSSOToken. The only valid case for using spssToken is for internal web service calls, which use an internal token format.                                                                            | spssToken<br>spssSSOToken |
| anyAttribute | An extension mechanism to allow<br>any arbitrary attribute in other<br>namespaces. These extensions are<br>ignored.                                                                                                    |                           |

The XML value for wsse:BinarySecurityToken and wsse:BinarySecuritySSOToken is string data in base64 format.

### The client-accept-language element

This element restricts the set of natural languages that are preferred as a response to the request.

This element is inserted into a soapenv: Header element and is not related to WS-Security in any way. This is the same value found in the HTTP header named Accept-Language as defined in RFC2068. The xml value for this element might look like the following:

en-US;q=1.0, en;q=0.8

The namespace for this element could be any allowed value, such as ns1, which has an associated value of http://xml.spss.com/ws/headers.

#### **HTTP** headers

In addition to SOAP headers, it is possible to apply HTTP headers as well. None of the HTTP headers is required.

Table 28. HTTP headers

| HTTP header     | Description                                                                                                    |
|-----------------|----------------------------------------------------------------------------------------------------|
| Accept-Language | The accept language header value, as defined in RFC2068 (e.g. en-US;q=1.0, en;q=0.8). If not supplied the server language setting is used as a default. |
| CLIENT_ADDR     | The client IP address that ultimately initiated the request.                                                                                            |
| CLIENT_HOSTNAME | The client host name that ultimately initiated the request.                                                                                             |
| X-FORWARDED-FOR | The client IP address that ultimately initiated the request. This is standard for determining the originating IP address.                               |

The CLIENT\_ADDR, CLIENT\_HOSTNAME, and X-FORWARDED-FOR values are useful when a client application makes a call through an HTTP proxy, load balancer, or when IBM SPSS Collaboration and Deployment Services components make internal calls. The CLIENT\_ADDR and CLIENT\_HOSTNAME entries are specific HTTP headers that can be set by IBM SPSS Collaboration and Deployment Services itself. The X-FORWARDED-FOR header is a standard that some load balancers understand. These headers are used to make a best-effort attempt in determining the originating client for a given call, allowing information to be used for auditing purposes. The headers may not work as intended, but IBM SPSS Collaboration and Deployment Services will fall back to reasonable defaults in those situations.

#### **Notices**

This information was developed for products and services offered in the U.S.A.

IBM may not offer the products, services, or features discussed in this document in other countries. Consult your local IBM representative for information on the products and services currently available in your area. Any reference to an IBM product, program, or service is not intended to state or imply that only that IBM product, program, or service may be used. Any functionally equivalent product, program, or service that does not infringe any IBM intellectual property right may be used instead. However, it is the user's responsibility to evaluate and verify the operation of any non-IBM product, program, or service.

IBM may have patents or pending patent applications covering subject matter described in this document. The furnishing of this document does not grant you any license to these patents. You can send license inquiries, in writing, to:

IBM Director of Licensing IBM Corporation North Castle Drive Armonk, NY 10504-1785 U.S.A.

For license inquiries regarding double-byte (DBCS) information, contact the IBM Intellectual Property Department in your country or send inquiries, in writing, to:

Intellectual Property Licensing Legal and Intellectual Property Law IBM Japan Ltd. 1623-14, Shimotsuruma, Yamato-shi Kanagawa 242-8502 Japan

The following paragraph does not apply to the United Kingdom or any other country where such provisions are inconsistent with local law: INTERNATIONAL BUSINESS MACHINES CORPORATION PROVIDES THIS PUBLICATION "AS IS" WITHOUT WARRANTY OF ANY KIND, EITHER EXPRESS OR IMPLIED, INCLUDING, BUT NOT LIMITED TO, THE IMPLIED WARRANTIES OF NON-INFRINGEMENT, MERCHANTABILITY OR FITNESS FOR A PARTICULAR PURPOSE. Some states do not allow disclaimer of express or implied warranties in certain transactions, therefore, this statement may not apply to you.

This information could include technical inaccuracies or typographical errors. Changes are periodically made to the information herein; these changes will be incorporated in new editions of the publication. IBM may make improvements and/or changes in the product(s) and/or the program(s) described in this publication at any time without notice.

Any references in this information to non-IBM Web sites are provided for convenience only and do not in any manner serve as an endorsement of those Web sites. The materials at those Web sites are not part of the materials for this IBM product and use of those Web sites is at your own risk.

IBM may use or distribute any of the information you supply in any way it believes appropriate without incurring any obligation to you.

Licensees of this program who want to have information about it for the purpose of enabling: (i) the exchange of information between independently created programs and other programs (including this one) and (ii) the mutual use of the information which has been exchanged, should contact:

IBM Software Group ATTN: Licensing 200 W. Madison St. Chicago, IL; 60606 U.S.A.

Such information may be available, subject to appropriate terms and conditions, including in some cases, payment of a fee.

The licensed program described in this document and all licensed material available for it are provided by IBM under terms of the IBM Customer Agreement, IBM International Program License Agreement or any equivalent agreement between us.

Any performance data contained herein was determined in a controlled environment. Therefore, the results obtained in other operating environments may vary significantly. Some measurements may have been made on development-level systems and there is no guarantee that these measurements will be the same on generally available systems. Furthermore, some measurements may have been estimated through extrapolation. Actual results may vary. Users of this document should verify the applicable data for their specific environment.

Information concerning non-IBM products was obtained from the suppliers of those products, their published announcements or other publicly available sources. IBM has not tested those products and cannot confirm the accuracy of performance, compatibility or any other claims related to non-IBM products. Questions on the capabilities of non-IBM products should be addressed to the suppliers of those products.

All statements regarding IBM's future direction or intent are subject to change or withdrawal without notice, and represent goals and objectives only.

This information contains examples of data and reports used in daily business operations. To illustrate them as completely as possible, the examples include the names of individuals, companies, brands, and products. All of these names are fictitious and any similarity to the names and addresses used by an actual business enterprise is entirely coincidental.

#### COPYRIGHT LICENSE:

This information contains sample application programs in source language, which illustrate programming techniques on various operating platforms. You may copy, modify, and distribute these sample programs in any form without payment to IBM, for the purposes of developing, using, marketing or distributing application programs conforming to the application programming interface for the operating platform for which the sample programs are written. These examples have not been thoroughly tested under all conditions. IBM, therefore, cannot guarantee or imply reliability, serviceability, or function of these programs. The sample programs are provided "AS IS", without warranty of any kind. IBM shall not be liable for any damages arising out of your use of the sample programs.

If you are viewing this information softcopy, the photographs and color illustrations may not appear.

#### Privacy policy considerations

IBM Software products, including software as a service solutions, ("Software Offerings") may use cookies or other technologies to collect product usage information, to help improve the end user experience, to tailor interactions with the end user or for other purposes. In many cases no personally identifiable information is collected by the Software Offerings. Some of our Software Offerings can help enable you to collect personally identifiable information. If this Software Offering uses cookies to collect personally identifiable information, specific information about this offering's use of cookies is set forth below.

This Software Offering does not use cookies or other technologies to collect personally identifiable information.

If the configurations deployed for this Software Offering provide you as customer the ability to collect personally identifiable information from end users via cookies and other technologies, you should seek your own legal advice about any laws applicable to such data collection, including any requirements for notice and consent.

For more information about the use of various technologies, including cookies, for these purposes, See IBM's Privacy Policy at http://www.ibm.com/privacy and IBM's Online Privacy Statement at http://www.ibm.com/privacy/details the section entitled "Cookies, Web Beacons and Other Technologies" and the "IBM Software Products and Software-as-a-Service Privacy Statement" at http://www.ibm.com/software/info/product-privacy.

#### **Trademarks**

IBM, the IBM logo, and ibm.com are trademarks or registered trademarks of International Business Machines Corp., registered in many jurisdictions worldwide. Other product and service names might be trademarks of IBM or other companies. A current list of IBM trademarks is available on the Web at "Copyright and trademark information" at www.ibm.com/legal/copytrade.shtml.

Adobe, the Adobe logo, PostScript, and the PostScript logo are either registered trademarks or trademarks of Adobe Systems Incorporated in the United States, and/or other countries.

Intel, Intel logo, Intel Inside, Intel Inside logo, Intel Centrino, Intel Centrino logo, Celeron, Intel Xeon, Intel SpeedStep, Itanium, and Pentium are trademarks or registered trademarks of Intel Corporation or its subsidiaries in the United States and other countries.

Linux is a registered trademark of Linus Torvalds in the United States, other countries, or both.

Microsoft, Windows, Windows NT, and the Windows logo are trademarks of Microsoft Corporation in the United States, other countries, or both.

UNIX is a registered trademark of The Open Group in the United States and other countries.

Java and all Java-based trademarks and logos are trademarks or registered trademarks of Oracle and/or its affiliates.

Other product and service names might be trademarks of IBM or other companies.

# Glossary

# Index

|                                                            | _                                                       |                                              |
|------------------------------------------------------------|---------------------------------------------------------|----------------------------------------------|
| Special characters                                         | G                                                       | notification providers (continued)           |
| .NET framework 33                                          | getNotificationProvider operation 23                    | updating 27<br>notifications                 |
| .NET proxies 5                                             | getObjects operation 24                                 | content 10                                   |
|                                                            | getProviderTypes operation 25                           | customizing 10, 12, 13                       |
| A                                                          | getRecipientSet operation 26<br>getVersion operation 27 | formatting 13                                |
| <del></del>                                                | getversion operation 27                                 | HTML 13<br>subject header 10                 |
| addNotificationProvider operation 15 app.config files      |                                                         | templates 10                                 |
| WCF clients 34                                             | Н                                                       | text 13                                      |
| applyMessageTemplate operation 15                          | header elements                                         | Velocity 10                                  |
|                                                            | in SOAP messages 2, 37                                  |                                              |
| В                                                          | SOAP security elements 37                               | Р                                            |
| В                                                          | Holder classes<br>in JAX-WS 5                           | •                                            |
| BinarySecuritySSOToken element                             | HTTP 2                                                  | Password element<br>in SOAP headers 38       |
| in SOAP headers 38<br>BinarySecurityToken element          | HTTP headers                                            | PevServices service                          |
| in SOAP headers 38                                         | for SOAP messages 39                                    | WCF clients 33                               |
| bindings                                                   | HTTPS 2                                                 | port types                                   |
| in WSDL files 4                                            |                                                         | in WSDL files 4                              |
| body elements                                              | J                                                       | Process Management service<br>WCF clients 33 |
| in SOAP messages 2                                         | Java clients 29, 30, 32                                 | protocols                                    |
|                                                            | Java proxies 5                                          | in web services 2                            |
| С                                                          | JAX-WS 5, 29, 30, 32                                    | proxies 5                                    |
| client-accept-language element                             |                                                         | .NET 5<br>Java 5                             |
| in SOAP headers 39                                         | 1                                                       | java 3                                       |
| Content Repository service                                 |                                                         | _                                            |
| WCF clients 33 Content Repository URI service              | List collections in JAX-WS 5                            | S                                            |
| WCF clients 33                                             | III JAX-WO 5                                            | Scoring service                              |
| copy operation 17                                          |                                                         | WCF clients 33                               |
| Created element                                            | M                                                       | scripts                                      |
| in SOAP headers 38                                         | message templates 9, 15, 19, 21                         | executing 20<br>Security element             |
| customizing message templates 13                           | MessageBodyMemberAttribute                              | in SOAP headers 37                           |
| notification messages 13                                   | for WCF clients 35                                      | services                                     |
| notifications 10, 12                                       | messageContent element<br>contentType attribute 13      | in WSDL files 5                              |
|                                                            | in notification templates 10, 12, 13                    | single sign-on<br>for WCF clients 36         |
| D                                                          | messageProperty element                                 | WCF clients 33                               |
|                                                            | in notification templates 10                            | SMTP                                         |
| deleteNotificationProvider operation 18 distribution lists | messages<br>in WSDL files 4                             | properties 10                                |
| retrieving 24                                              | messageSubject element                                  | SOAP 2                                       |
|                                                            | in notification templates 10, 12                        | SOAPHandler 30<br>SSO                        |
| _                                                          | MIME types 13                                           | See single sign-on                           |
| E                                                          | mimeMessage element                                     | stubs                                        |
| e-mail notifications                                       | in notification templates 10                            | Subscription Manager service 7               |
| HTML 13                                                    |                                                         | subscribables                                |
| text 13<br>enumerateMessageTemplates                       | N                                                       | retrieving 24<br>subscriber specifiers       |
| operation 19                                               | namespaces                                              | retrieving 24                                |
| event types                                                | for SOAP security elements 37                           | subscribers                                  |
| retrieving 24                                              | Nonce element                                           | retrieving 24                                |
| executeScript operation 20                                 | in SOAP headers 38                                      | Subscription Manager service 7 stubs 7       |
|                                                            | notification providers 9<br>adding 15                   | subscription selectors                       |
| F                                                          | deleting 18                                             | retrieving 24                                |
| findMessageTemplate operation 21                           | retrieving 23, 24                                       |                                              |
|                                                            |                                                         |                                              |

```
subscriptions
   copying 17
   retrieving 24
T
templates
   customizing content 12
   customizing format 13
   customizing properties 10
   for e-mail notifications 10
   inserting event property variables 12
   inserting properties 12
   in WSDL files 3
U
updateNotificationProvider operation 27
Username element
   in SOAP headers 38
UsernameToken element
   in SOAP headers 38
value-of element
   in notification templates 10, 12
Velocity 10
Visual Studio 33
W
WCF clients 33, 35, 36
   endpoint behaviors 35
   endpoint configuration 34
   limitations 33
   service reference 33
   single sign-on 33
web services
   introduction to web services 1
   protocol stack 2
   system architecture 1
   what are web services? 1
web.config files
   WCF clients 34
Windows Communication
 Foundation 33
WSDL files 2, 3
   bindings 4
   messages 4
   port types 4
   services 5
   types 3
wsdl.exe 5
wsdl2java 5
wsimport 5, 29
X
```

XmlElementAttribute for WCF clients 35

# IBM

Printed in USA